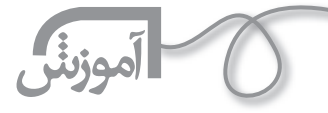

 **مهندس آرزو امير جاملويي** دبير منطقه 6 آموزش و پرورش

### **اشاره**

مهندس **آرزو امير جاملويي** دبير موفق درس رايانه در مدارس تهران است. او كه تجربه هاي خوب و مفيدي از آموزش نرم افزار هاي مختلف از جمله نرم افزار SCRATCH دارد. از ايشان درخواست كرديم ضمن آموزش اين نرم افزار طي چند شماره ما را در تجربيات شيرين خود شريك سازند. **رشد مدرسه فردا**

**آموزش نرم افزار قسمت اول**

**SCRATCH**

#### **معرفي نرم افزار دوست داشتني من!**

در اين مجموعه مقالات آموزشي، مي خواهم به معرفي نرم افزار بسيار جديدي به نام «اسكرچ» (1) بپردازم؛ نرم افزاري كه تدريس آن در دو سه سال گذشته شوق آموختن و آموزش دادن را در من و در نتيجه در دانش آموزانم صد چندان كرده است.

اغلب ما تصور مي كنيم، برنامه نويسي كاري كسل كننده است و فقط افرادي كه به صورت تكنيكي و تخصصي آموزش ديده اند، مي توانند آن را انجام دهند. يادگرفتن زبان هاي برنامه نويسي رايج ++c و جاوا براي بسياري از ما مشكل و طاقت فرساست. اسكرچ يك زبان برنامه نويسي گرافيكي جديد است كه ذهنيت ها و تصورات ما را در ً مورد برنامه نويسي كاملا تغيير مي دهد. اسكرچ علاوه بر داشتن قابليت هاي پيشرفته ي برنامه نويسي، داراي محيطي جذاب و قابل استفاده براي كودكان، نوجوانان و تمام كساني است كه مي خواهند برنامه نويسي بياموزند.

دانش آموزان مي توانند پروژه هاي بسيار متنوعي را در اسكرچ خلق كنند. خودشان گيم درست كنند. انيميشن بسازند و با كمك تصوير، صدا و جلوه هاي گرافيكي، كارهاي بسيار جالبي را برنامه نويسي كنند.

آموزش اين نرم افزار قدرتمند برنامه نويسي، از همان ابتدا با طراحي، انجام پروژه و مشاركت فعال دانش آموز همراه است كه فرايند يادگيري را دل پذير وعميق تر مي كنند. دانش آموزان در حين كار با اسكرچ به شكلي بسيار معنادار و با انگيزه با مفاهيم مهم برنامه نويسي، از جمله تكرار، شرط، متغيرها، انواع داده ، رخداد و پردازش كردن آشنا مي شوند.

### **سايت اسكرچ هميشه به روز**

اسكرچ توسط«Group Kindergarden Lifelong «در «Lab Media MIT «تهيه شده است. www.scratch.mit.edu آدرس وب سايت اسكرچ است كه با مراجعه به آن مي توانيد اطلاعات زيادي به دست بياوريد. نرم افزار اسكرچ در اين سايت به طور رايگان در اختيار شما قرار مي گيرد و به راحتي مي توانيد آن را دانلود و نصب كنيد(2). (ما با نسخه ي 1/4 اين برنامه كه جديدترين نسخه ي موجود است، كار خواهيم كرد.) همچنين شما مي توانيد، پروژههايي را كه دانش آموزان سراسر دنيا با اسكرچ انجام دادهاند، ببينيد و ايده بگيريد و در صورت تمايل، پروژه هاي دانش آموزان خود را با ديگران به اشتراك بگذاريد.

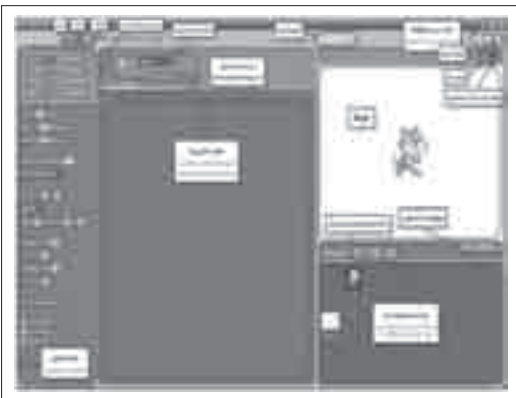

# **نيم نگاهي به محيط برنامه، بدون شرح! مستطيل سفيد، stage**

Stage محلي است كه گيم، انيميشن و به طور كلي پروژه اي كه مي سازيد، روي آن به وجود مي آيدو Stage مستطيلي است به طول 480 و عرض 360 و نقطه ي وسط آن نقطه ي (0,0) است. براي فهميدن موقعيت x وy. موس را روي Stage حركت دهيد. x و y در پايين Stage نمايش داده مي شود.

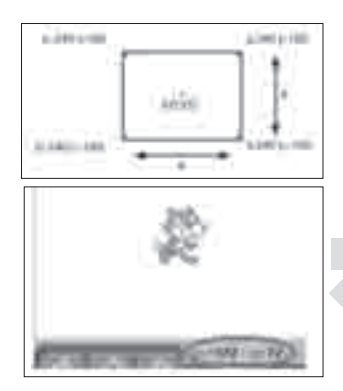

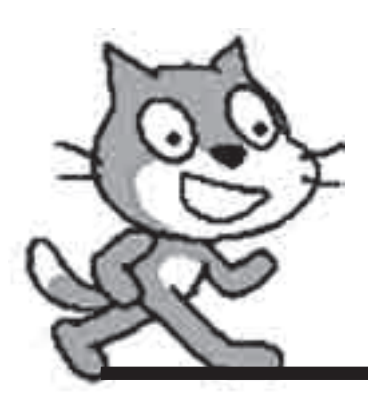

### **گربه وسط صفحه: Sprite**

به گربه اي كه در وسط Stage مي بينيد، Sprite مي گويند كه شخصيت كا رماست و برايش برنامه نويسي مي كنيم. يعني ما دستور مي دهيم كه در چه زماني، چه كاري انجام دهد. پروژه ي ما مي تواند بيشتر از يكSprite داشته باشد. **بلوك هاي آماده ي برنامه سازي**

> در اسكرچ بلوك هاي برنامه نويسي به صورت آماده در اختيار ما هستند كافي است تصميم بگيريم كه چه دستورى لازم داريم. سپس بلوك مورد نظر را با «درگ»<sup>۳</sup> كردن از پلت بلوكها به ناحيهى Script ها(بخش خالي خاكستري رنگ وسط صفحه) منتقل مي كنيم.

> ً هركدام از اين گزينه ها شامل بلوك هاي آماده اي از دستورات هستند. مثلا بلوك هاي مربوط به حركت در قسمت Motion قرار دارند. براي گذاشتن صدا و موزيك از بلوك هاي Sound استفاده مي كنيم و... (به تدريج با كار هر كدام آشنا مي شويم.)

Motion Looks Sound Pen Control Sensing Operators Variables **تغيير زبان**

قبل از ادامه خوب است بدانيد كه مي توانيم محيط Scratch را فارسي كنيم. اين امكان بسيار خوبي براي ماست: با كليك روي دكمه ي« Language Set«، فهرست انتخاب زبان باز مي شود با كليك روي «More «

#### فهرستي باز مي شود كه زبان فارسي هم در آن ديده مي شود. **كار سه دكمه ي بالاي Stage**

اين دكمه به حالت نمايش يا«Mode Presentatiom «اختصاص دارد و وقتي مي خواهيد كار خود را نمايش

دهيد، از آن استفاده كنيد. (براي خروج از حالت نمايش دكمه ي Esc را بزنيد.)

اين دو دكمه را امتحان كنيد و خودتان كار آن ها را كشف كنيد!

**مثال ها** پروژه هاي بسيار جالب و متنوعي را مي توانيد به كمك اين نرم افزار انجام دهيد. براي ديدن نمونه هايي آماده از پروژه هاي اسكرچ، از منوي «File «بالاي صفحه، روي گزينه ي «Open «كليك كنيد. هر كدام از اين پوشه ها شامل چند پروژه ي انجام شده با اسكرچ است.

# **تا جلسه ي آينده**

به پروژه هاي آماده ي اسكرچ نگاهي بيندازيد و آن ها را اجرا كنيد. اين كار به شما ايده هاي جديدي مي دهد. بد نيست كه از همين حالا ايده اي براي پروژه اي كه مي خواهيد انجام دهيد، داشته باشيد. يادتان ً باشد كه اين پروژه هاي آماده صرفا چند مثال از اين برنامه هستند. كمي ابتكار از سوي شما، پروژه هاي بي نظيري را خلق خواهد كرد!

در شماره ي آينده، كار با اين نرمافزار و انجام پروژه را آغاز مي كنيم.

# **پي نوشت**

1.Scratch

.2 اين نرم افزار در سي دي همراه كتاب «آموزش برنامه نويسي با SCRATCH) « انتشارات ابتكار دانش) نيز موجود است.

3.drag

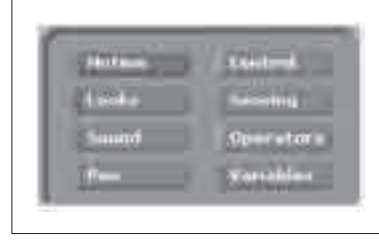

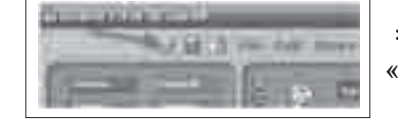

**شماره ي /1 دوره ى هفتم / مهر ماه 1389** کسمار*هی ۱ (*دوروی هفتم / مهر ماه ۱۳۸۹

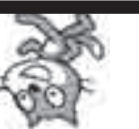

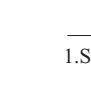